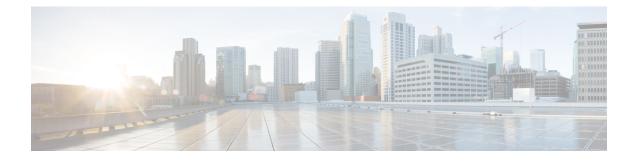

# **PfRv3 Probe Reduction**

This document provides information about the PfRv3 Probe Reduction feature that allows reducing traffic probe on channels that do not carrying any traffic.

- Feature Information for PfRv3 Probe Reduction, on page 1
- Prerequisites for PfRv3 Probe Reduction, on page 1
- Information About PfRv3 Probe Reduction, on page 1
- How to Configure PfRv3 Probe Reduction, on page 2
- Configuration Examples for PfRv3 Probe Reduction, on page 4
- Additional References for PfRv3 Probe Reduction, on page 4

## **Feature Information for PfRv3 Probe Reduction**

Table 1: Feature Information for PfRv3 Probe Reduction

| Feature Name          | Releases | Feature Information                                                                                                    |
|-----------------------|----------|----------------------------------------------------------------------------------------------------|
| PfRv3 Probe Reduction |          | This document provides information about the PfRv3 Probe Reduction feature that allows reducing traffic probe on channels that do not carrying any traffic.<br>The following command was introduced: <b>smart-probes burst</b> |

## **Prerequisites for PfRv3 Probe Reduction**

## **Information About PfRv3 Probe Reduction**

The PfRv3 Probe Reduction feature allows reducing traffic probe on channels that do not carry any traffic. Probing is used to compute important metrics such as reachability, one-way delay (OWD), jitter, and loss on channels that do not have user traffic. It helps PfRv3 algorithm to choose the best channel to use for a given traffic class.

A domain level parameter is defined to store the probing information. You need to store two sets of parameters; general monitor and quick monitor. In other words, one can specify the number of packets to be sent in a probe burst and the interval between such bursts.

Smart probe are of three types:

- Active Channel Probe—Active channel probe is sent out to measure network delay if no probe is sent out for past 10 seconds interval.
- Unreachable Probe—Unreachable probe is used to detect channel reachability when there is no traffic send out.
- **Burst Probe**—Burst probes are used to calculate delay, loss, jitter on a channel that is not carrying active user traffic.

## **How to Configure PfRv3 Probe Reduction**

## **Configuring PfRv3 Probe Reduction**

You can perform this task on a hub master or a border device.

### **SUMMARY STEPS**

- 1. enable
- 2. configure terminal
- 3. domain default
- **4.** Do one of the following:
  - master hub
  - border
- 5. advanced
- 6. smart-probes burst [quick] number-of-packets packets every interval seconds

### **DETAILED STEPS**

|        | Command or Action              | Purpose                            |
|--------|--------------------------------|------------------------------------|
| Step 1 | enable                         | Enables privileged EXEC mode.      |
|        | Example:                       | • Enter your password if prompted. |
|        | Device> enable                 |                                    |
| Step 2 | configure terminal             | Enters global configuration mode.  |
|        | Example:                       |                                    |
|        | Device# configure terminal     |                                    |
| Step 3 | domain default                 | Enters domain configuration mode.  |
|        | Example:                       |                                    |
|        | Device(config)# domain default |                                    |

|        | Command or Action                                                                                                    | Purpose                                                                                                    |
|--------|----------------------------------------------------------------------------------------------------|----------------------------------------------------------------------------------------------------|
| Step 4 | Do one of the following:<br>• master hub<br>• border<br>Example:<br>Device(config-domain) # master hub<br>Example:<br>Device(config-domain) # border                                                                                                    | Configures the device as a master hub and enters master controller configuration mode.         Configures the device as the border and enters border configuration mode.         Note       If you select border configuration, it overwrites the master configuration. |
| Step 5 | <pre>advanced<br/>Example:<br/>Device(config-domain-mc)# advanced<br/>Example:<br/>Device(config-domain-br)# advanced</pre>                                                                                                    | Enters advanced configuration mode.                                                                                                    |
| Step 6 | <pre>smart-probes burst [quick] number-of-packets packets every interval seconds Example: Device(config-domain-mc-advanced) # smart-probe burst 10 packets every 20 seconds Example: Device(config-domain-br-advanced) # smart-probe burst quick 10 packets every 1 seconds</pre> | <ul> <li>Specifies the number of packets to be sent in a probe burst and the interval between the bursts. The default values are as follows:</li> <li>1 packet every 1 second for default monitor</li> <li>20 packets every 1 second for quick monitor</li> </ul>       |

## **Verifying PfRv3 Probe Reduction**

### **SUMMARY STEPS**

1. show domain {default | *domain-name*} [vrf vrf-name] {master | border} status

### **DETAILED STEPS**

show domain {default | domain-name} [vrf vrf-name] {master | border} status

Use this command to verify the configuration.

### **Example:**

Router# show domain default vrf green master status Smart Probe Profile: General Monitor: Current Provision Level: Master Hub Master Hub: Packets per burst: 10 Interval(secs): 20 Quick Monitor: Current Provision Level: Master Hub

```
Master Hub:
Packets per burst: 10
Interval(secs): 1
Smart Probe Inter-Packet Gap (ms) : 16
Smart Probe Timer Wheel Granularity (ms): 8
```

## **Configuration Examples for PfRv3 Probe Reduction**

## **Example: PfRv3 Probe Reduction**

```
domain default
master hub
advanced
smart-probe burst 10 packets every 20 seconds
smart-probe burst quick 10 packets every 1 seconds
```

# **Additional References for PfRv3 Probe Reduction**

### **Related Documents**

| Related Topic                          | Document Title                                            |
|----------------------------------------|-----------------------------------------------------------|
| Cisco IOS commands                     | Cisco IOS Master Command List, All Releases               |
| Performance Routing Version 3 commands | Cisco IOS Performance Routing Version 3 Command Reference |